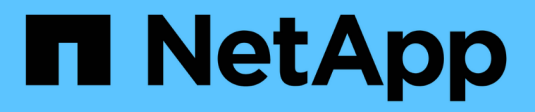

## **Gestione inquilinos**

StorageGRID 11.7

NetApp April 12, 2024

This PDF was generated from https://docs.netapp.com/es-es/storagegrid-117/admin/managingtenants.html on April 12, 2024. Always check docs.netapp.com for the latest.

# **Tabla de contenidos**

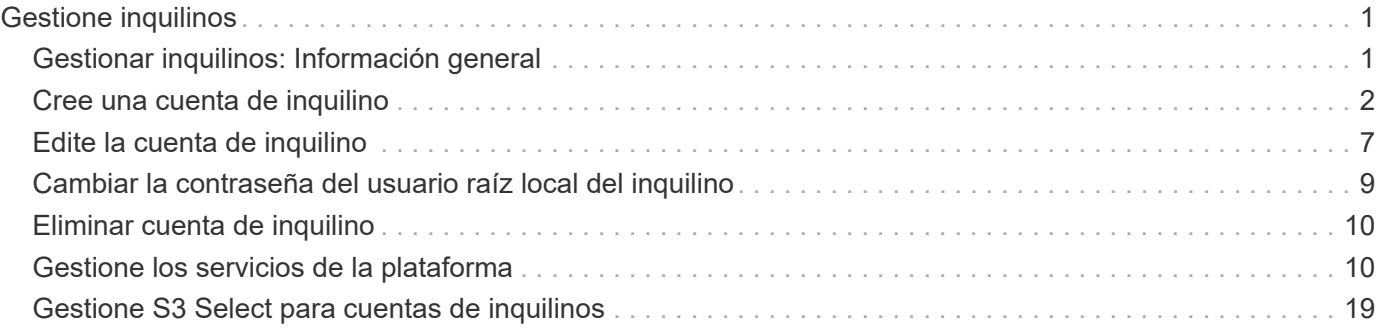

# <span id="page-2-0"></span>**Gestione inquilinos**

## <span id="page-2-1"></span>**Gestionar inquilinos: Información general**

Como administrador de grid, debe crear y gestionar las cuentas de inquilino que utilizan los clientes S3 y Swift para almacenar y recuperar objetos.

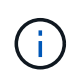

Se eliminó la compatibilidad con aplicaciones cliente de Swift y se quitará en unas versiones futuras.

## **¿Qué son las cuentas de inquilinos?**

Una cuenta de inquilino permite usar la API DE REST de simple Storage Service (S3) o la API DE REST de Swift para almacenar y recuperar objetos en un sistema StorageGRID.

Cada cuenta de inquilino tiene grupos locales o federados, usuarios, bloques de S3 o contenedores Swift y objetos.

Las cuentas de arrendatario se pueden utilizar para segregar objetos almacenados por diferentes entidades. Por ejemplo, pueden utilizarse varias cuentas de inquilino en cualquiera de estos casos de uso:

• **Caso de uso empresarial:** Si administra un sistema StorageGRID en una aplicación empresarial, es posible que desee segregar el almacenamiento de objetos de la red por los diferentes departamentos de la organización. En este caso, podría crear cuentas de inquilino para el departamento de marketing, el departamento de soporte al cliente, el departamento de recursos humanos, etc.

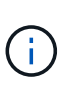

Si utiliza el protocolo de cliente S3, puede utilizar bloques S3 y políticas de bloques para segregar objetos entre los departamentos de una empresa. No es necesario utilizar cuentas de inquilino. Consulte las instrucciones de implementación ["Bloques de S3 y políticas de](https://docs.netapp.com/es-es/storagegrid-117/s3/bucket-and-group-access-policies.html) [bloques"](https://docs.netapp.com/es-es/storagegrid-117/s3/bucket-and-group-access-policies.html) si quiere más información.

• **Caso de uso del proveedor de servicios:** Si administra un sistema StorageGRID como proveedor de servicios, puede segregar el almacenamiento de objetos de la red por las diferentes entidades que alquile el almacenamiento en la red. En este caso, creará cuentas de inquilino para la empresa A, la empresa B, la empresa C, etc.

Para obtener más información, consulte ["Usar una cuenta de inquilino"](https://docs.netapp.com/es-es/storagegrid-117/tenant/index.html).

## **¿Cómo se crea una cuenta de inquilino?**

Al crear una cuenta de inquilino, especifique la siguiente información:

- Información básica, incluido el nombre del inquilino, el tipo de cliente (S3 o Swift) y la cuota de almacenamiento opcional.
- Permisos para la cuenta de inquilino, como si la cuenta de inquilino puede usar los servicios de la plataforma S3, configurar su propio origen de identidad, usar S3 Select o usar una conexión de federación de grid.
- Acceso raíz inicial para el inquilino, basado en si el sistema StorageGRID utiliza usuarios y grupos locales, federación de identidades o inicio de sesión único (SSO).

Además, puede habilitar la configuración Bloqueo de objetos S3 para el sistema StorageGRID si las cuentas de arrendatario S3 necesitan cumplir con los requisitos normativos. Cuando se habilita el bloqueo de objetos S3, todas las cuentas de inquilinos S3 pueden crear y gestionar bloques conforme a la normativa.

## **¿Para qué se utiliza el gestor de inquilinos?**

Después de crear la cuenta de inquilino, los usuarios de inquilino pueden iniciar sesión en el Administrador de inquilinos para realizar tareas como las siguientes:

- Configurar la federación de identidades (a menos que el origen de identidad se comparta con la cuadrícula)
- Gestionar grupos y usuarios
- Utilice la federación de grid para la clonación de cuentas y la replicación entre grid
- Gestión de claves de acceso de S3
- Cree y gestione bloques de S3
- Utilice los servicios de la plataforma S3
- Utilice S3 Select
- Supervise el uso del almacenamiento

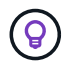

Mientras que los usuarios inquilinos de S3 pueden crear y gestionar la clave de acceso y los depósitos S3 con el administrador de inquilinos, deben usar una aplicación cliente S3 para ingerir y gestionar objetos. Consulte ["USE LA API DE REST DE S3"](https://docs.netapp.com/es-es/storagegrid-117/s3/index.html) para obtener más detalles.

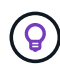

Los usuarios de Swift deben tener el permiso de acceso raíz para acceder al Administrador de inquilinos. Sin embargo, el permiso de acceso raíz no permite que los usuarios se autentiquen en la API DE REST de Swift para crear contenedores y procesar objetos. Los usuarios deben tener el permiso de administrador de Swift para autenticarse en la API DE REST de Swift.

## <span id="page-3-0"></span>**Cree una cuenta de inquilino**

Debe crear al menos una cuenta de inquilino para controlar el acceso al almacenamiento en su sistema de StorageGRID.

Los pasos para crear una cuenta de inquilino varían en función de si ["federación de identidades"](https://docs.netapp.com/es-es/storagegrid-117/admin/using-identity-federation.html) y.. ["inicio de](https://docs.netapp.com/es-es/storagegrid-117/admin/configuring-sso.html) [sesión único"](https://docs.netapp.com/es-es/storagegrid-117/admin/configuring-sso.html) Están configurados y si la cuenta de Grid Manager que utiliza para crear la cuenta de arrendatario pertenece a un grupo de administración con el permiso acceso raíz.

#### **Antes de empezar**

- Ha iniciado sesión en Grid Manager mediante un ["navegador web compatible".](https://docs.netapp.com/es-es/storagegrid-117/admin/web-browser-requirements.html)
- Tiene el permiso de acceso raíz o cuentas de inquilino.
- Si la cuenta de arrendatario utilizará el origen de identidad configurado para el Administrador de grid y desea otorgar permiso de acceso raíz para la cuenta de arrendatario a un grupo federado, ha importado ese grupo federado en el Gestor de grid. No es necesario asignar ningún permiso de Grid Manager a este grupo de administración. Consulte ["Gestione los grupos de administradores"](https://docs.netapp.com/es-es/storagegrid-117/admin/managing-admin-groups.html).
- Si desea permitir que un inquilino de S3 clone los datos de su cuenta y replique objetos de bucket en otro grid mediante una conexión de federación de grid:
- Ya tienes ["se ha configurado la conexión de federación de grid"](https://docs.netapp.com/es-es/storagegrid-117/admin/grid-federation-create-connection.html).
- El estado de la conexión es **Conectado**.
- Tiene permiso de acceso raíz.
- Ha revisado las consideraciones de ["gestionar los inquilinos permitidos para la federación de grid".](https://docs.netapp.com/es-es/storagegrid-117/admin/grid-federation-manage-tenants.html)
- Si la cuenta de arrendatario utilizará el origen de identidad configurado para Grid Manager, ha importado el mismo grupo federado en Grid Manager en ambas cuadrículas.

Al crear el inquilino, seleccionará este grupo para que tenga el permiso inicial de acceso raíz para las cuentas de inquilino de origen y de destino.

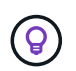

Si este grupo de administración no existe en ambas cuadrículas antes de crear el arrendatario, el arrendatario no se replica en el destino.

## **Acceda al asistente**

## **Pasos**

- 1. Seleccione **ARRENDATARIOS**.
- 2. Seleccione **Crear**.

## **Introduzca los detalles**

### **Pasos**

1. Introduzca los detalles del arrendatario.

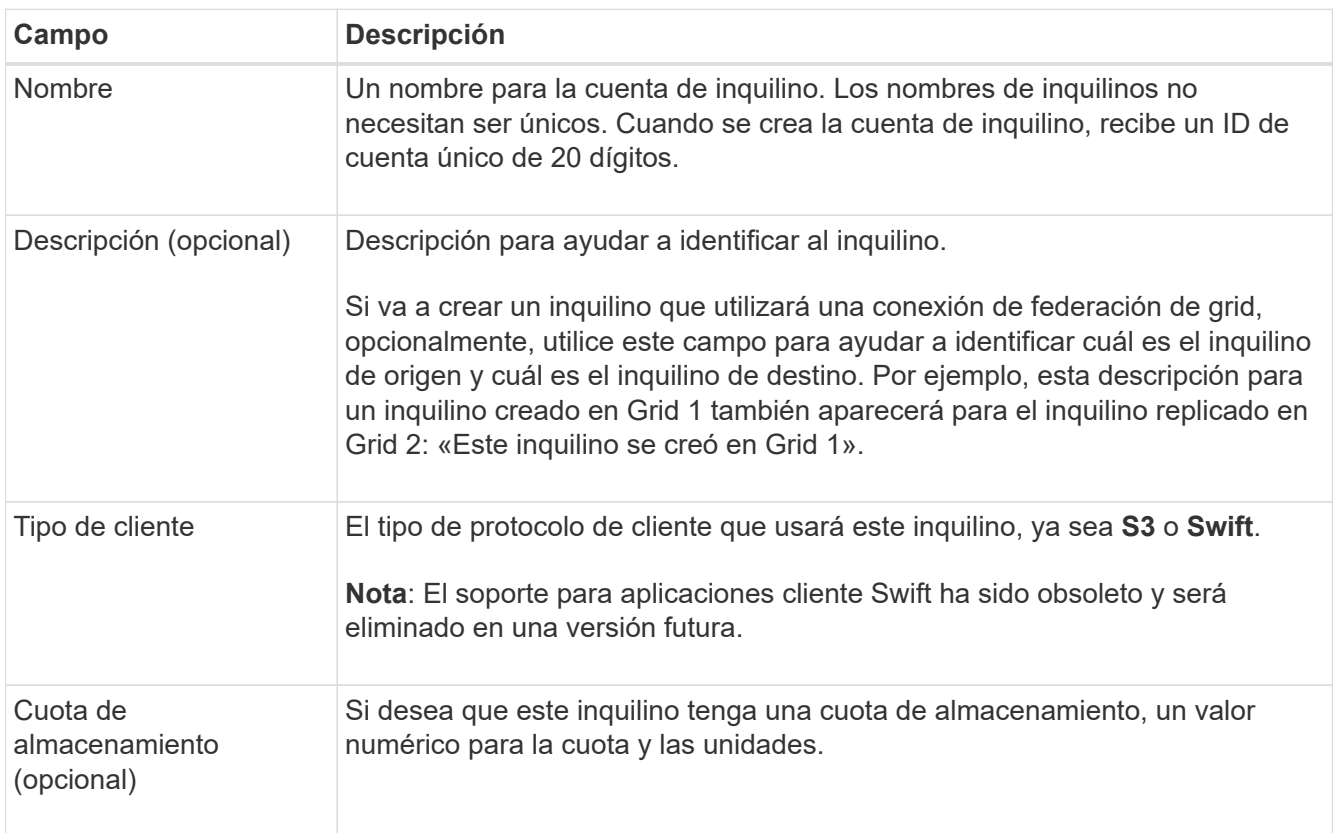

## 2. Seleccione **continuar**.

## **Seleccione los permisos**

## **Pasos**

1. Opcionalmente, seleccione cualquier permiso que desee que tenga este inquilino.

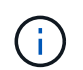

Algunos de estos permisos tienen requisitos adicionales. Para obtener más información, seleccione el icono de ayuda de cada permiso.

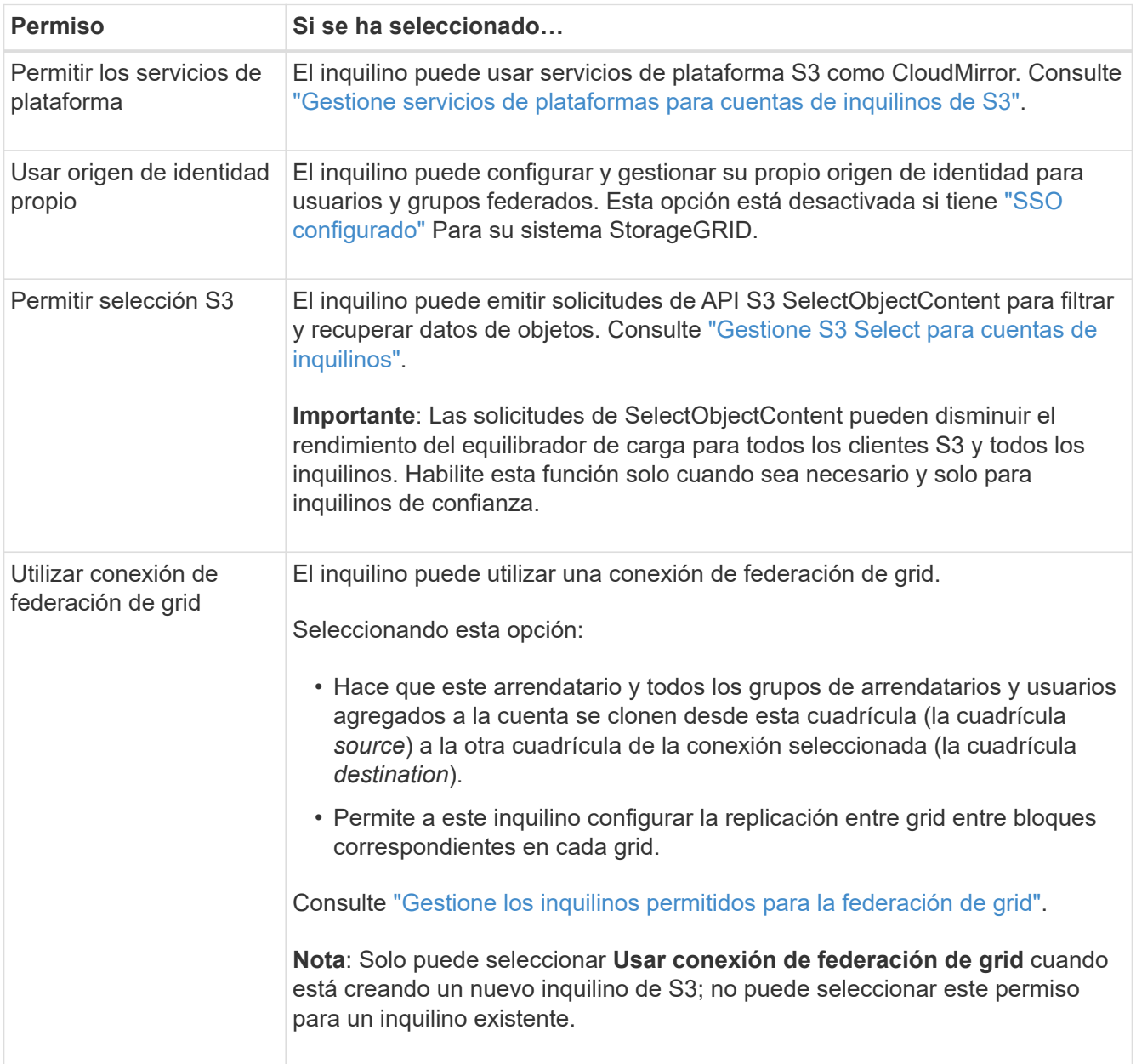

2. Si seleccionó **Usar conexión de federación de grid**, seleccione una de las conexiones de federación de grid disponibles.

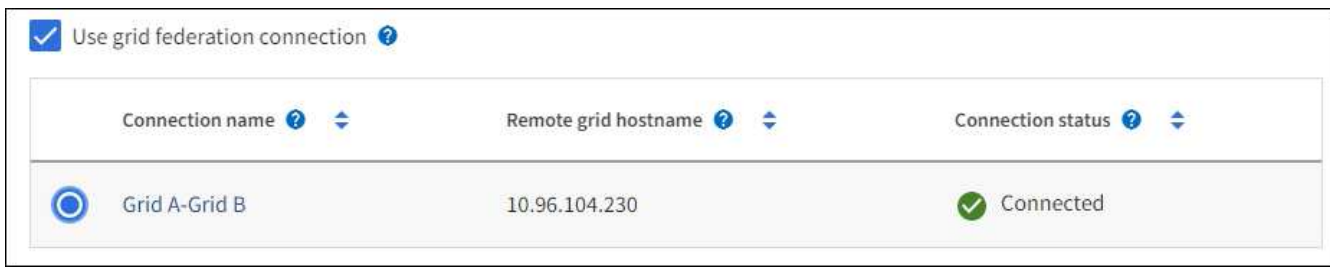

3. Seleccione **continuar**.

## **Defina el acceso raíz y cree un inquilino**

## **Pasos**

1. Defina el acceso raíz para la cuenta de inquilino, en función de si su sistema StorageGRID utiliza la federación de identidades, el inicio de sesión único (SSO) o ambos.

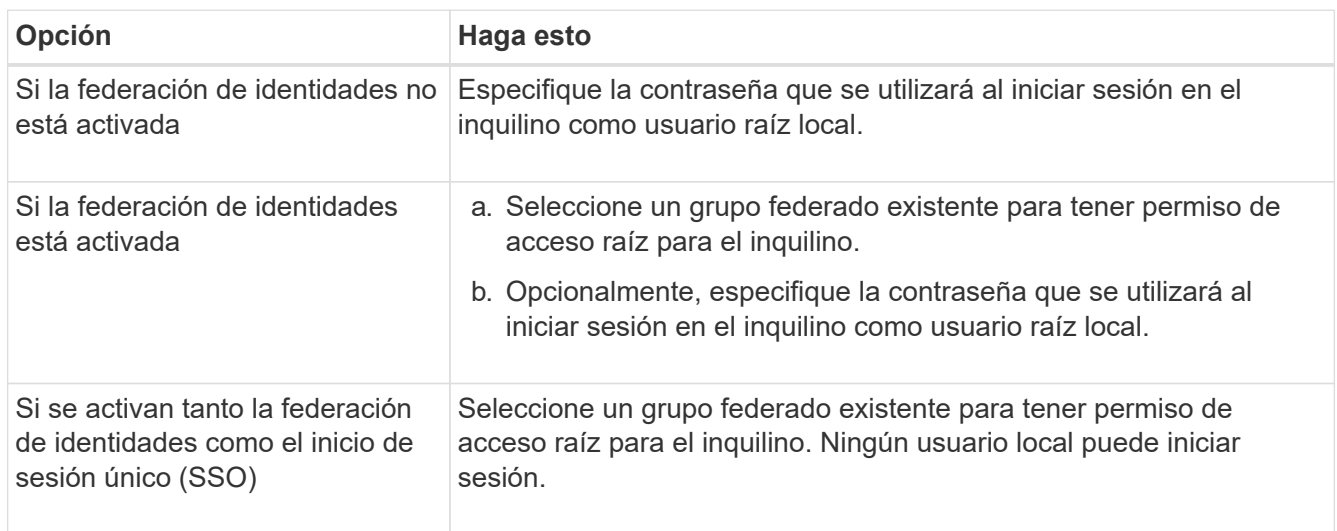

## 2. Seleccione **Crear arrendatario**.

Aparece un mensaje Correcto y el nuevo arrendatario aparece en la página Inquilinos. Para saber cómo se ven los detalles de los inquilinos y se supervisa la actividad de los inquilinos, consulte ["Supervise la](https://docs.netapp.com/es-es/storagegrid-117/monitor/monitoring-tenant-activity.html) [actividad de los inquilinos".](https://docs.netapp.com/es-es/storagegrid-117/monitor/monitoring-tenant-activity.html)

- 3. Si seleccionó el permiso **Usar conexión de federación de grid** para el inquilino:
	- a. Confirme que se ha replicado un inquilino idéntico en la otra cuadrícula de la conexión. Los inquilinos de ambas cuadrículas tendrán el mismo ID de cuenta de 20 dígitos, nombre, descripción, cuota y permisos.

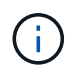

Si ve el mensaje de error «El inquilino creado sin un clon», consulte las instrucciones de ["Solucionar errores de federación de grid".](https://docs.netapp.com/es-es/storagegrid-117/admin/grid-federation-troubleshoot.html)

b. Si proporcionó una contraseña de usuario raíz local al definir el acceso raíz, ["cambie la contraseña del](#page-10-0) [usuario raíz local"](#page-10-0) para el inquilino replicado.

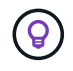

Un usuario raíz local no puede iniciar sesión en el gestor de inquilinos en la cuadrícula de destino hasta que se cambie la contraseña.

## **Iniciar sesión en el inquilino (opcional)**

Según sea necesario, puede iniciar sesión en el nuevo inquilino ahora para completar la configuración, o puede iniciar sesión en el inquilino más adelante. Los pasos de inicio de sesión dependen de si ha iniciado sesión en Grid Manager mediante el puerto predeterminado (443) o un puerto restringido. Consulte ["Controle](https://docs.netapp.com/es-es/storagegrid-117/admin/controlling-access-through-firewalls.html) [el acceso a un firewall externo"](https://docs.netapp.com/es-es/storagegrid-117/admin/controlling-access-through-firewalls.html).

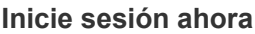

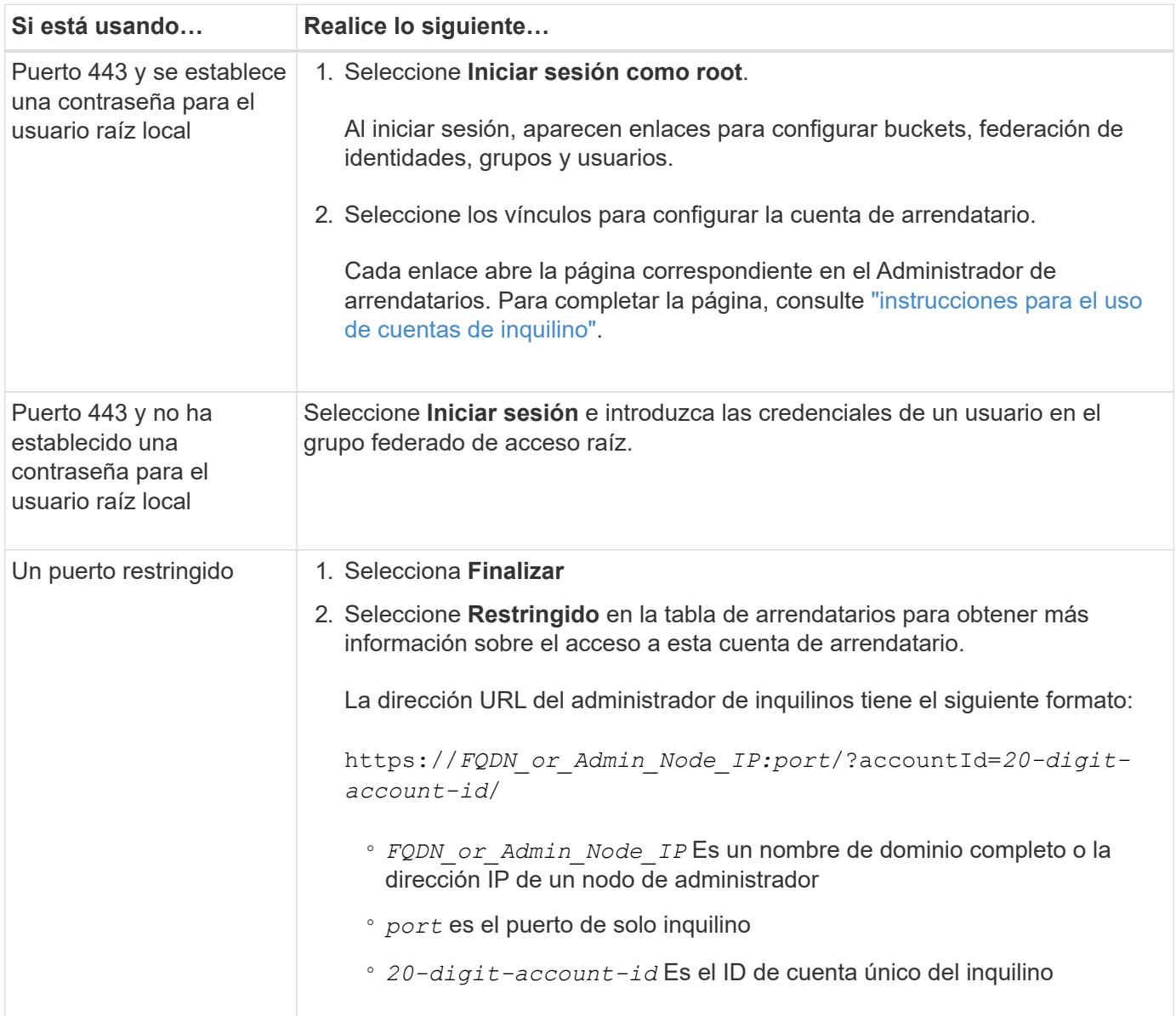

## **Inicie sesión más tarde**

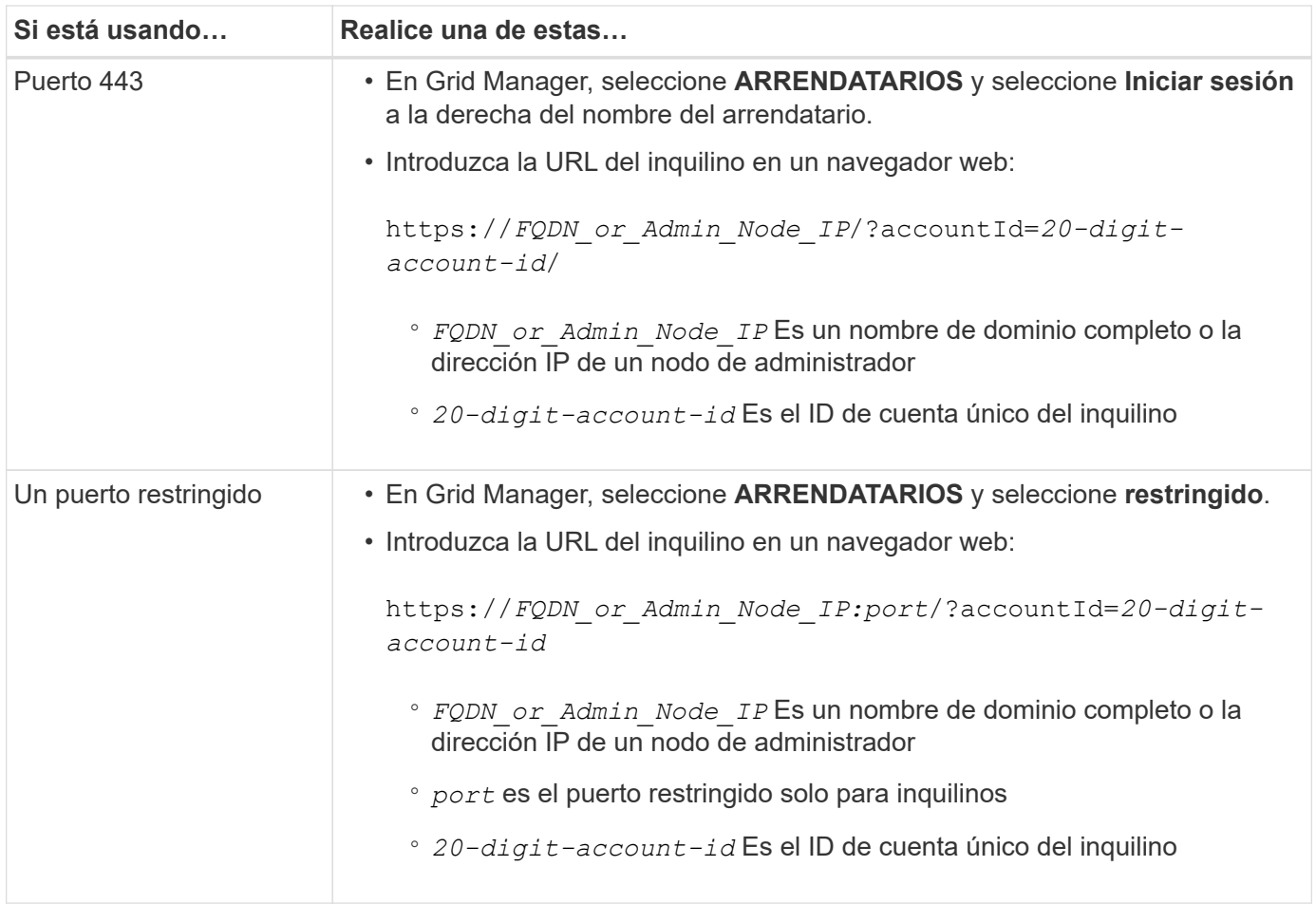

## **Configure el inquilino**

Siga las instrucciones de ["Usar una cuenta de inquilino"](https://docs.netapp.com/es-es/storagegrid-117/tenant/index.html) Para gestionar usuarios y grupos de inquilinos, claves de acceso S3, bloques, servicios de plataforma, y clonación de cuentas y replicación entre grid.

## <span id="page-8-0"></span>**Edite la cuenta de inquilino**

Una cuenta de inquilino se puede editar para cambiar el nombre para mostrar, la cuota de almacenamiento o los permisos de inquilino.

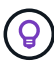

Si un inquilino tiene el permiso **Usar conexión de federación de grid**, puede editar los detalles del inquilino desde cualquier cuadrícula en la conexión. Sin embargo, los cambios que realice en una cuadrícula de la conexión no se copiarán en la otra cuadrícula. Si desea mantener los detalles del arrendatario exactamente sincronizados entre las cuadrículas, realice las mismas modificaciones en ambas cuadrículas. Consulte ["Gestione los inquilinos permitidos para la](https://docs.netapp.com/es-es/storagegrid-117/admin/grid-federation-manage-tenants.html) [conexión de federación de grid"](https://docs.netapp.com/es-es/storagegrid-117/admin/grid-federation-manage-tenants.html).

## **Antes de empezar**

- Ha iniciado sesión en Grid Manager mediante un ["navegador web compatible".](https://docs.netapp.com/es-es/storagegrid-117/admin/web-browser-requirements.html)
- Tiene el permiso de acceso raíz o cuentas de inquilino.

## **Pasos**

1. Seleccione **ARRENDATARIOS**.

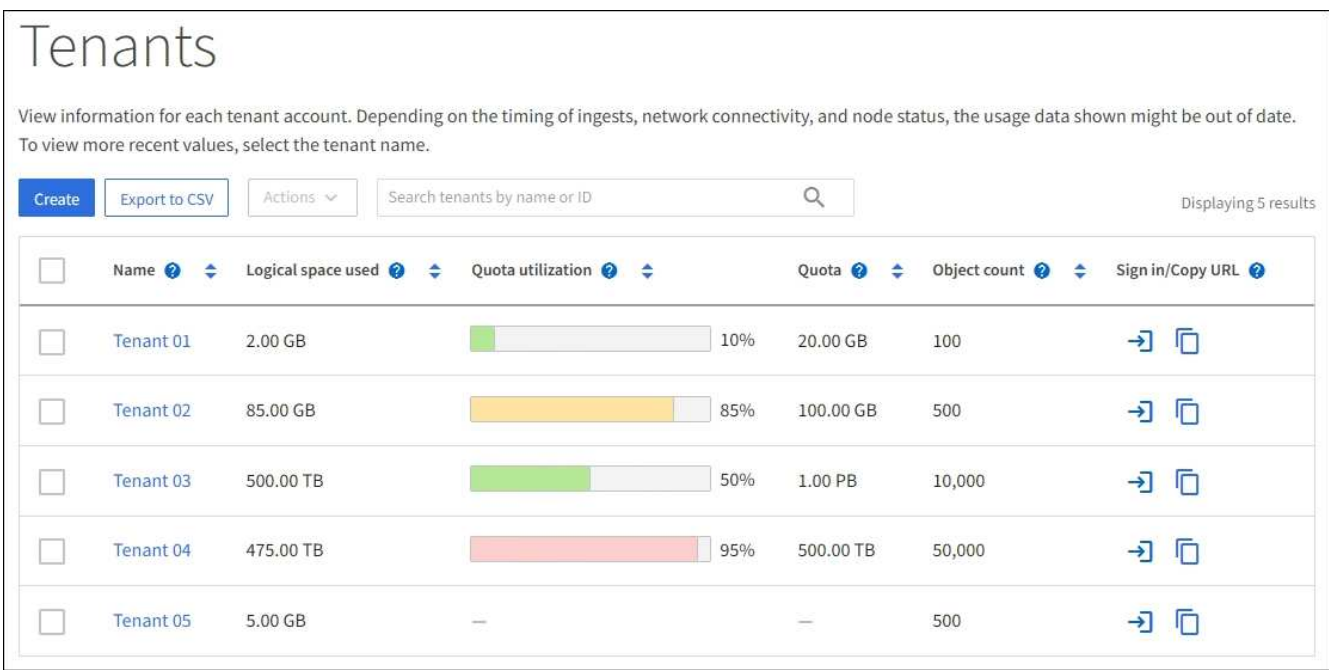

2. Localice la cuenta de inquilino que desea editar.

Utilice el cuadro de búsqueda para buscar un inquilino por nombre o ID de inquilino.

- 3. Seleccione el inquilino. Puede realizar una de las siguientes acciones:
	- Selecciona la casilla de verificación para el inquilino y selecciona **Acciones** > **Editar**.
	- Seleccione el nombre del inquilino para mostrar la página de detalles y seleccione **Editar**.
- 4. Si lo desea, cambie los valores de estos campos:
	- **Nombre**
	- **Descripción**
	- **Cuota de almacenamiento**
- 5. Seleccione **continuar**.
- 6. Seleccione o borre los permisos para la cuenta de inquilino.
	- Si deshabilita **Servicios de plataforma** para un arrendatario que ya los está utilizando, los servicios que han configurado para sus cubos S3 dejarán de funcionar. No se envía ningún mensaje de error al inquilino. Por ejemplo, si el inquilino ha configurado la replicación de CloudMirror para un bloque de S3, podrán seguir almacenando objetos en el bloque, pero las copias de esos objetos ya no se realizarán en el bloque S3 externo que se hayan configurado como extremo. Consulte ["Gestione](#page-11-2) [servicios de plataformas para cuentas de inquilinos de S3"](#page-11-2).
	- Cambie la configuración de **Uses own identity source** para determinar si la cuenta de inquilino utilizará su propia fuente de identidad o la fuente de identidad que se configuró para Grid Manager.

#### Si **usa su propia fuente de identidad** es:

- Desactivado y seleccionado, el arrendatario ya ha activado su propio origen de identidad. Un arrendatario debe desactivar su origen de identidad antes de poder utilizar el origen de identidad configurado para el Gestor de cuadrícula.
- Desactivado y no seleccionado, SSO está activado para el sistema StorageGRID. El inquilino debe utilizar el origen de identidad configurado para el administrador de grid.
- Seleccione o desactive el permiso **Permitir S3 Select** según sea necesario. Consulte ["Gestione S3](#page-20-0) [Select para cuentas de inquilinos".](#page-20-0)
- Para eliminar el permiso **Use grid federation connection**, siga las instrucciones de ["quitar el permiso](https://docs.netapp.com/es-es/storagegrid-117/admin/grid-federation-manage-tenants.html) [de un inquilino para usar la federación de grid".](https://docs.netapp.com/es-es/storagegrid-117/admin/grid-federation-manage-tenants.html)

## <span id="page-10-0"></span>**Cambiar la contraseña del usuario raíz local del inquilino**

Puede que necesite cambiar la contraseña del usuario raíz local de un inquilino si el usuario raíz está bloqueado en la cuenta.

## **Antes de empezar**

- Ha iniciado sesión en Grid Manager mediante un ["navegador web compatible".](https://docs.netapp.com/es-es/storagegrid-117/admin/web-browser-requirements.html)
- Tiene permisos de acceso específicos.

#### **Acerca de esta tarea**

Si está habilitado el inicio de sesión único (SSO) para el sistema StorageGRID, el usuario raíz local no puede iniciar sesión en la cuenta de inquilino. Para realizar tareas de usuario raíz, los usuarios deben pertenecer a un grupo federado que tenga el permiso acceso raíz para el arrendatario.

#### **Pasos**

#### 1. Seleccione **ARRENDATARIOS**.

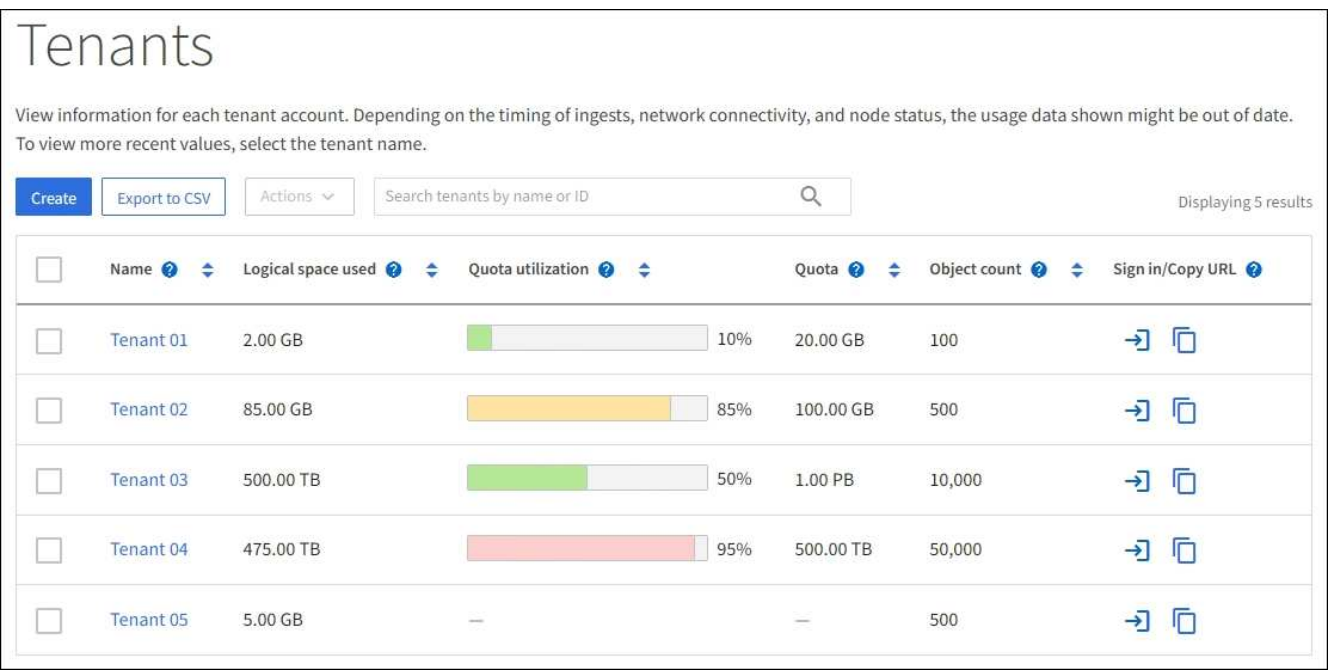

- 2. Seleccione la cuenta de inquilino. Puede realizar una de las siguientes acciones:
	- Selecciona la casilla de verificación para el inquilino y selecciona **Acciones** > **Cambiar contraseña raíz**.
	- Seleccione el nombre del inquilino para mostrar la página de detalles y seleccione **Acciones** > **Cambiar contraseña raíz**.
- 3. Introduzca la nueva contraseña de la cuenta de inquilino.
- 4. Seleccione **Guardar**.

## <span id="page-11-0"></span>**Eliminar cuenta de inquilino**

Puede eliminar una cuenta de inquilino si desea eliminar de forma permanente el acceso del inquilino al sistema.

## **Antes de empezar**

- Ha iniciado sesión en Grid Manager mediante un ["navegador web compatible".](https://docs.netapp.com/es-es/storagegrid-117/admin/web-browser-requirements.html)
- Tiene permisos de acceso específicos.
- Quitó todos los bloques (S3), los contenedores (Swift) y los objetos asociados con la cuenta de inquilino.
- Si el inquilino puede usar una conexión de federación de grid, ha revisado las consideraciones para ["Eliminación de un inquilino con el permiso de conexión Usar federación de grid".](https://docs.netapp.com/es-es/storagegrid-117/admin/grid-federation-manage-tenants.html)

## **Pasos**

- 1. Seleccione **ARRENDATARIOS**.
- 2. Localice la cuenta de inquilino o las cuentas que desea eliminar.

Utilice el cuadro de búsqueda para buscar un inquilino por nombre o ID de inquilino.

- 3. Para eliminar varios inquilinos, selecciona las casillas de verificación y selecciona **Acciones** > **Eliminar**.
- 4. Para suprimir un solo inquilino, realice una de las siguientes acciones:
	- Selecciona la casilla de verificación y selecciona **Acciones** > **Eliminar**.
	- Seleccione el nombre del inquilino para mostrar la página de detalles y, a continuación, seleccione \* Acciones \* > \* Eliminar \*.
- 5. Seleccione **Sí**.

## <span id="page-11-1"></span>**Gestione los servicios de la plataforma**

## <span id="page-11-2"></span>**Gestionar servicios de plataforma para inquilinos: Información general**

Si habilita los servicios de plataforma para cuentas de inquilino de S3, debe configurar su grid para que los inquilinos puedan acceder a los recursos externos necesarios para usar estos servicios.

## **¿Qué son los servicios de plataforma?**

Los servicios de plataforma incluyen la replicación de CloudMirror, las notificaciones de eventos y el servicio de integración de búsqueda.

Estos servicios permiten a los inquilinos utilizar la siguiente funcionalidad con sus bloques S3:

• **Duplicación de CloudMirror**: El servicio de replicación de CloudMirror de StorageGRID se utiliza para reflejar objetos específicos de un bloque de StorageGRID en un destino externo especificado.

Por ejemplo, podría usar la replicación de CloudMirror para reflejar registros de clientes específicos en Amazon S3 y, a continuación, aprovechar los servicios de AWS para realizar análisis de los datos.

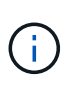

La replicación de CloudMirror tiene algunas similitudes y diferencias importantes con la función de replicación entre redes. Para obtener más información, consulte ["Compare la](https://docs.netapp.com/es-es/storagegrid-117/admin/grid-federation-compare-cgr-to-cloudmirror.html) [replicación entre grid y la replicación de CloudMirror"](https://docs.netapp.com/es-es/storagegrid-117/admin/grid-federation-compare-cgr-to-cloudmirror.html).

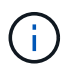

La replicación de CloudMirror no es compatible si el bloque de origen tiene la función S3 Object Lock habilitada.

• **Notificaciones**: Las notificaciones de eventos por depósito se utilizan para enviar notificaciones sobre acciones específicas realizadas en objetos a un Amazon Simple Notification Service™ (Amazon SNS) externo especificado.

Por ejemplo, podría configurar que se envíen alertas a administradores acerca de cada objeto agregado a un bloque, donde los objetos representan los archivos de registro asociados a un evento crítico del sistema.

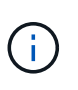

Aunque la notificación de eventos se puede configurar en un bloque con el bloqueo de objetos S3 habilitado, los metadatos del bloqueo de objetos S3 (incluido el estado retener hasta fecha y retención legal) de los objetos no se incluirán en los mensajes de notificación.

• **Servicio de integración de búsqueda**: El servicio de integración de búsqueda se usa para enviar metadatos de objetos S3 a un índice de Elasticsearch especificado donde se pueden buscar o analizar los metadatos utilizando el servicio externo.

Por ejemplo, podría configurar sus bloques para que envíen metadatos de objetos S3 a un servicio Elasticsearch remoto. Luego, podría usar Elasticsearch para realizar búsquedas en los bloques y ejecutar análisis sofisticados de los patrones presentes en los metadatos de objetos.

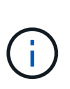

Aunque la integración de Elasticsearch se puede configurar en un bloque con el bloqueo de objetos S3 habilitado, los metadatos del bloqueo de objetos de S3 (incluidos los Estados Retain Until Date and Legal Hold) de los objetos no se incluirán en los mensajes de notificación.

Los servicios de plataforma ofrecen a los inquilinos la capacidad de usar recursos de almacenamiento externo, servicios de notificación y servicios de búsqueda o análisis con sus datos. Puesto que la ubicación objetivo para los servicios de plataforma suele ser externa a la implementación de StorageGRID, debe decidir si desea permitir a los inquilinos utilizar estos servicios. Si lo hace, debe habilitar el uso de servicios de plataforma al crear o editar cuentas de inquilino. También debe configurar la red de modo que los mensajes de servicios de plataforma que generan los inquilinos puedan llegar a sus destinos.

## **Recomendaciones para el uso de servicios de plataformas**

Antes de utilizar los servicios de plataforma, tenga en cuenta las siguientes recomendaciones:

- Si un bloque de S3 del sistema StorageGRID tiene habilitadas las versiones y la replicación de CloudMirror, también debe habilitar el control de versiones de bloques de S3 para el extremo de destino. Esto permite que la replicación de CloudMirror genere versiones de objetos similares en el extremo.
- No debe usar más de 100 inquilinos activos con solicitudes S3 que requieran la replicación, las notificaciones y la integración de búsqueda de CloudMirror. Tener más de 100 inquilinos activos puede dar como resultado un rendimiento del cliente S3 más lento.
- Las solicitudes a un punto final que no se puedan completar se pondrán en cola a un máximo de 500.000 solicitudes. Este límite se comparte por igual entre los inquilinos activos. Los nuevos inquilinos pueden

exceder temporalmente este límite de 500.000 para que los nuevos inquilinos no sean penalizados injustamente.

## **Información relacionada**

- ["Usar una cuenta de inquilino"](https://docs.netapp.com/es-es/storagegrid-117/tenant/index.html)
- ["Configure las opciones de proxy de almacenamiento"](https://docs.netapp.com/es-es/storagegrid-117/admin/configuring-storage-proxy-settings.html)
- ["Supervisar StorageGRID"](https://docs.netapp.com/es-es/storagegrid-117/monitor/index.html)

## **Red y puertos para servicios de plataforma**

Si permite que un inquilino de S3 utilice los servicios de plataforma, debe configurar las redes para el grid para garantizar que los mensajes de servicios de plataforma se puedan entregar a sus destinos.

Puede habilitar los servicios de plataforma para una cuenta de inquilino de S3 al crear o actualizar la cuenta de inquilino. Si se habilitan los servicios de plataforma, el inquilino puede crear extremos que sirvan como destino para la replicación de CloudMirror, notificaciones de eventos o mensajes de integración de búsqueda desde sus bloques de S3. Estos mensajes de servicios de plataforma se envían desde los nodos de almacenamiento que ejecutan el servicio ADC a los extremos de destino.

Por ejemplo, los inquilinos pueden configurar los siguientes tipos de extremos de destino:

- Un clúster de Elasticsearch alojado localmente
- Aplicación local que admite la recepción de mensajes de Simple Notification Service (Amazon SNS)
- Un bloque de S3 alojado localmente en la misma instancia de StorageGRID u otra
- Un extremo externo, como un extremo en Amazon Web Services.

Para garantizar que los mensajes de servicios de plataforma se puedan entregar, debe configurar la red o las redes que contienen los nodos de almacenamiento ADC. Debe asegurarse de que se pueden utilizar los siguientes puertos para enviar mensajes de servicios de plataforma a los extremos de destino.

De forma predeterminada, los mensajes de servicios de plataforma se envían a los siguientes puertos:

- **80**: Para los URI de punto final que comienzan con http
- **443**: Para los URI de punto final que comienzan con https

Los inquilinos pueden especificar un puerto diferente cuando crean o editan un extremo.

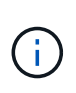

Si se usa una puesta en marcha de StorageGRID como destino de la replicación de CloudMirror, podrían recibirse mensajes de replicación en un puerto distinto de 80 o 443. Compruebe que el puerto que se utiliza para S3 en la implementación de StorageGRID de destino se especifique en el extremo.

Si utiliza un servidor proxy no transparente, también debe hacerlo ["Configure las opciones de proxy de](https://docs.netapp.com/es-es/storagegrid-117/admin/configuring-storage-proxy-settings.html) [almacenamiento"](https://docs.netapp.com/es-es/storagegrid-117/admin/configuring-storage-proxy-settings.html) para permitir el envío de mensajes a puntos finales externos, como un punto final en internet.

#### **Información relacionada**

• ["Usar una cuenta de inquilino"](https://docs.netapp.com/es-es/storagegrid-117/tenant/index.html)

## **Entrega de mensajes de servicios de plataforma por sitio**

Todas las operaciones de servicios de plataforma se realizan in situ.

Es decir, si un inquilino utiliza un cliente para realizar una operación S3 API Create en un objeto conectando a un nodo de puerta de enlace en el sitio 1 del centro de datos, se activa y envía la notificación acerca de esa acción desde el sitio 1 del centro de datos.

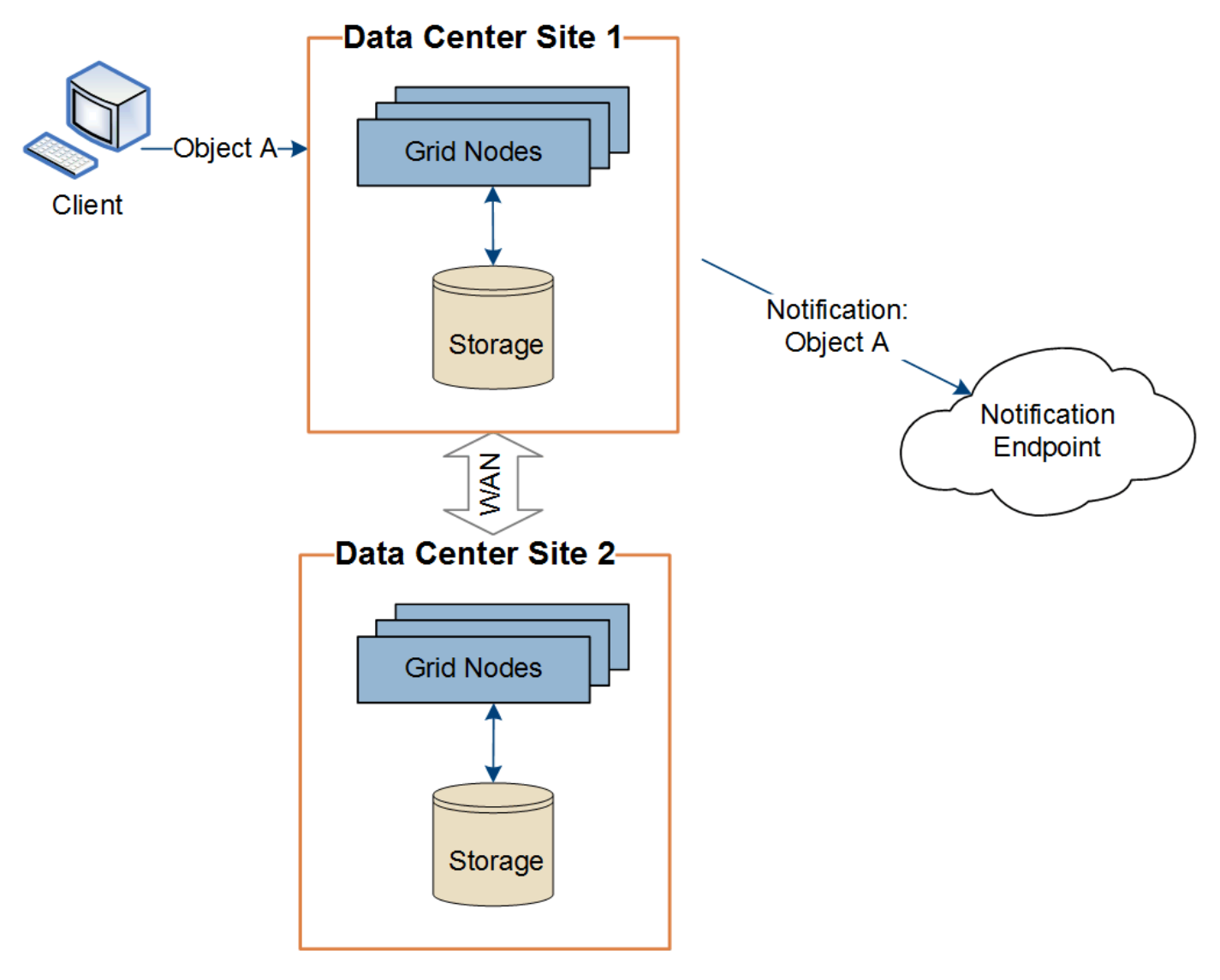

Si el cliente realiza posteriormente una operación de eliminación de API de S3 en ese mismo objeto desde el centro de datos Sitio 2, se activa y envía la notificación sobre la acción de eliminación desde el centro de datos Sitio 2.

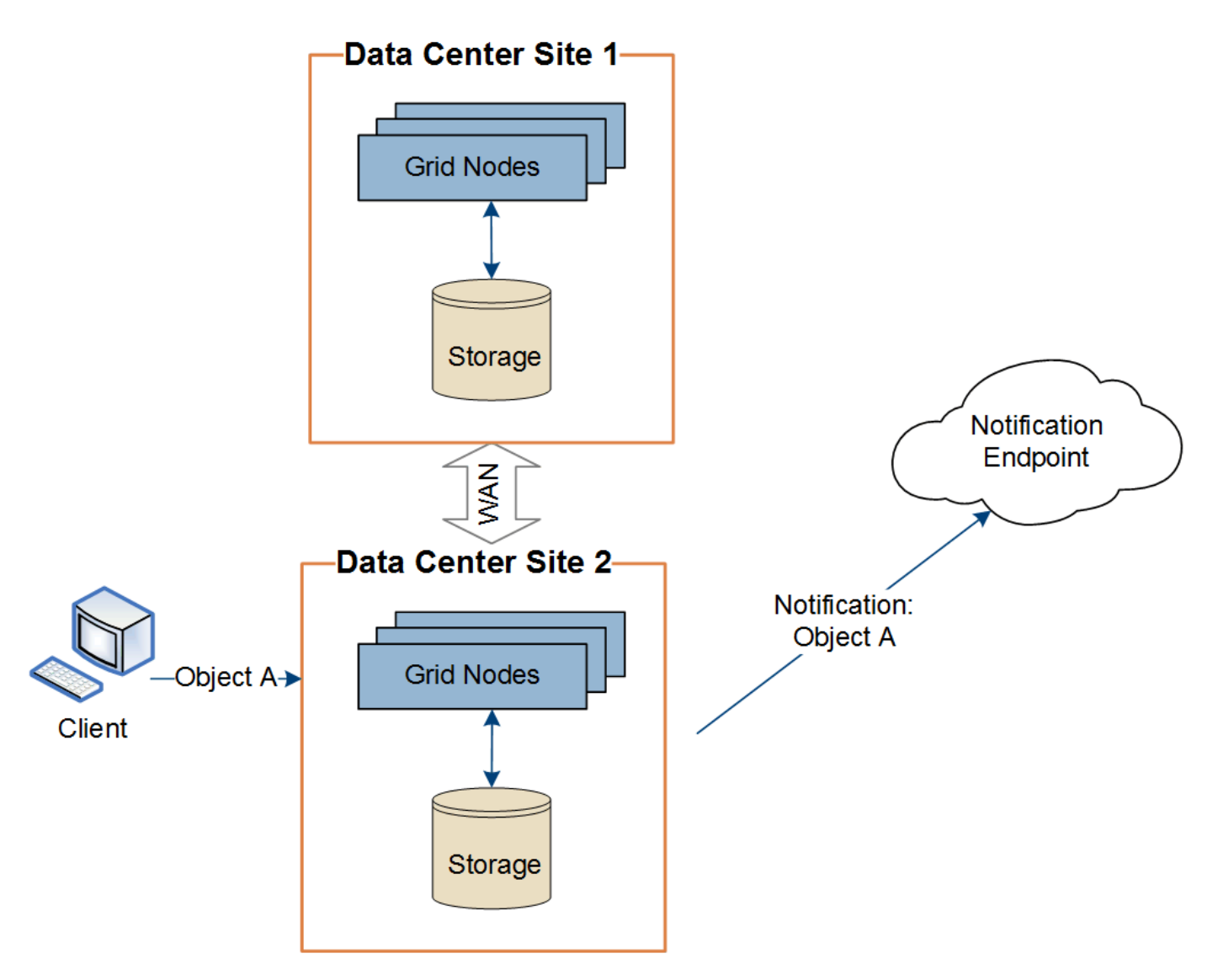

Asegúrese de que la red de cada sitio esté configurada de modo que los mensajes de servicios de la plataforma se puedan entregar a sus destinos.

## **Solucione problemas de servicios de plataforma**

Los extremos utilizados en los servicios de plataforma los crean y mantienen los usuarios de arrendatarios en el Administrador de arrendatarios; sin embargo, si un arrendatario tiene problemas al configurar o utilizar servicios de plataforma, puede utilizar el Administrador de grid para ayudar a resolver el problema.

## **Problemas con nuevos extremos**

Para que un inquilino pueda utilizar los servicios de plataforma, deben crear uno o varios extremos mediante el administrador de inquilinos. Cada extremo representa un destino externo para un servicio de plataforma, como un bloque de StorageGRID S3, un bloque de Amazon Web Services, un tema de servicio de notificación simple o un clúster de Elasticsearch alojado localmente o en AWS. Cada extremo incluye la ubicación del recurso externo y las credenciales que se necesitan para acceder a ese recurso.

Cuando un inquilino crea un extremo, el sistema StorageGRID valida que existe el extremo y que se puede acceder a él utilizando las credenciales que se han especificado. La conexión con el extremo se valida desde un nodo en cada sitio.

Si falla la validación del punto final, un mensaje de error explica por qué falló la validación del punto final. El usuario inquilino debe resolver el problema y, a continuación, intentar crear el extremo de nuevo.

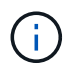

Ť.

La creación de punto final fallará si los servicios de plataforma no están activados para la cuenta de inquilino.

#### **Problemas con los extremos existentes**

Si se produce un error cuando StorageGRID intenta llegar a un punto final existente, se muestra un mensaje en el panel de control del gestor de inquilinos.

One or more endpoints have experienced an error and might not be functioning properly. Go to the Endpoints page to view the error details. The last error occurred 2 hours ago.

Los usuarios de arrendatarios pueden ir a la página endpoints para revisar el mensaje de error más reciente de cada extremo y determinar cuánto tiempo ha ocurrido el error. La columna **último error** muestra el mensaje de error más reciente para cada extremo e indica cuánto tiempo se produjo el error. Errores que

incluyen **X** el icono se ha producido en los últimos 7 días.

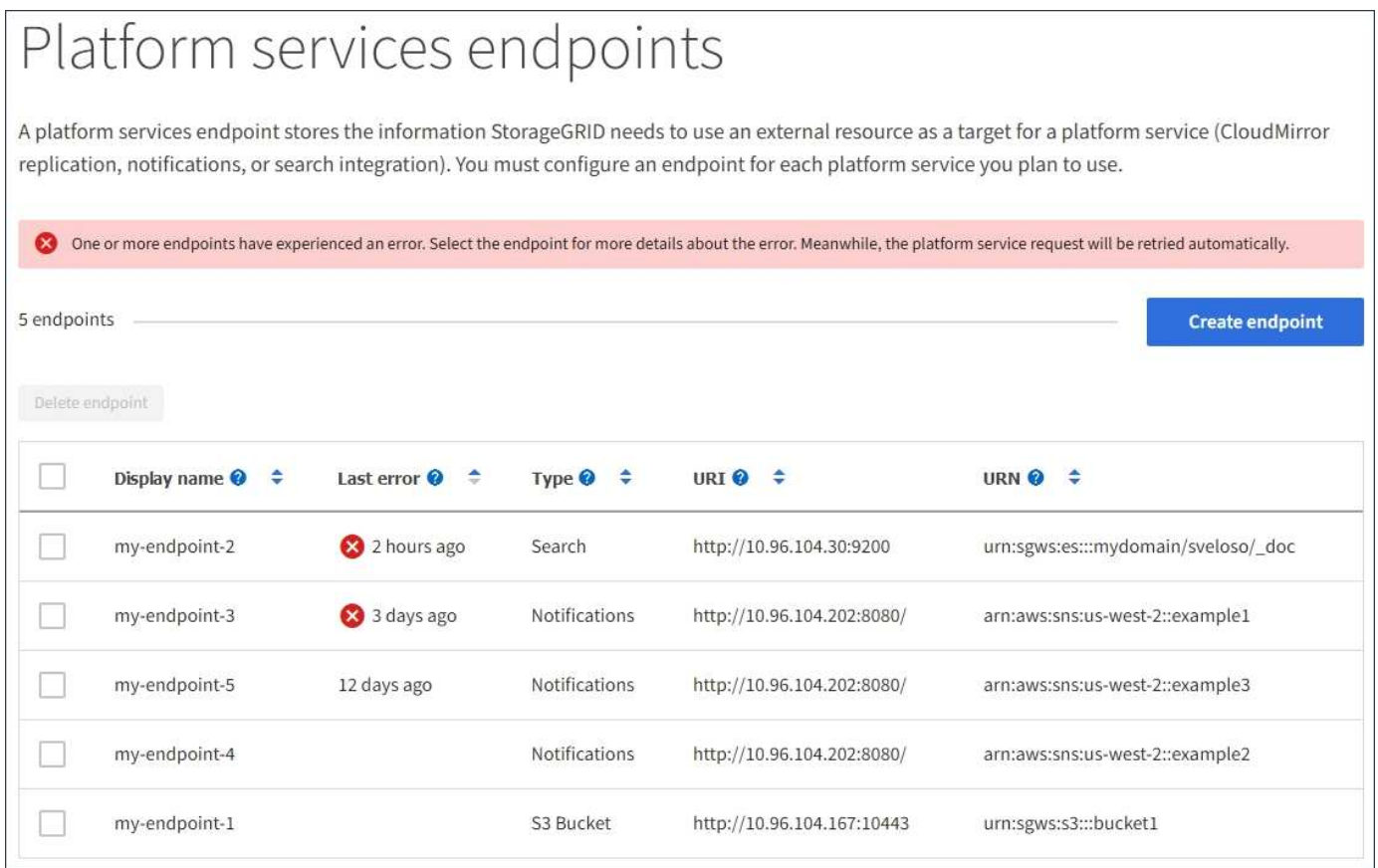

Algunos mensajes de error en la columna **último error** pueden incluir un identificador de registro entre paréntesis. Un administrador de grid o soporte técnico puede usar este ID para encontrar información más detallada sobre el error en bycast.log.

## **Problemas relacionados con los servidores proxy**

Si ha configurado un ["Proxy de almacenamiento"](https://docs.netapp.com/es-es/storagegrid-117/admin/configuring-storage-proxy-settings.html) Entre los nodos de almacenamiento y los extremos del servicio de plataforma, se podrían producir errores si el servicio de proxy no permite mensajes de StorageGRID. Para resolver estos problemas, compruebe la configuración de su servidor proxy para asegurarse de que los mensajes relacionados con el servicio de la plataforma no estén bloqueados.

### **Determine si se ha producido un error**

Si se ha producido algún error de punto final en los últimos 7 días, el panel de control del gestor de inquilinos muestra un mensaje de alerta. Puede ir a la página endpoints para ver más detalles sobre el error.

## **Error en las operaciones del cliente**

Algunos problemas de los servicios de plataforma pueden provocar errores en las operaciones del cliente en el bloque de S3. Por ejemplo, las operaciones del cliente S3 fallarán si se detiene el servicio interno Replicated State Machine (RSM) o si hay demasiados mensajes de servicios de plataforma en cola para su entrega.

Para comprobar el estado de los servicios:

- 1. Seleccione **SUPPORT** > **Tools** > **Topología de cuadrícula**.
- 2. Seleccione *site* > *Storage Node* > **SSM** > **Servicios**.

#### **Errores de punto final recuperables e irrecuperables**

Una vez creados los extremos, los errores de solicitud de servicio de la plataforma pueden producirse por varios motivos. Algunos errores se pueden recuperar con la intervención del usuario. Por ejemplo, pueden producirse errores recuperables por los siguientes motivos:

- Las credenciales del usuario se han eliminado o han caducado.
- El bloque de destino no existe.
- No se puede entregar la notificación.

Si StorageGRID encuentra un error recuperable, la solicitud de servicio de la plataforma se reintentará hasta que se complete correctamente.

Otros errores son irrecuperables. Por ejemplo, se produce un error irrecuperable si se elimina el extremo.

Si StorageGRID encuentra un error de punto final irrecuperable, la alarma heredada total de eventos (SMTT) se activa en el Administrador de grid. Para ver la alarma de legado total de eventos:

- 1. Seleccione **SUPPORT** > **Tools** > **Topología de cuadrícula**.
- 2. Seleccione *site* > *node* > **SSM** > **Eventos**.
- 3. Ver último evento en la parte superior de la tabla.

Los mensajes de eventos también se muestran en la /var/local/log/bycast-err.log.

- 4. Siga las instrucciones proporcionadas en el contenido de la alarma SMTT para corregir el problema.
- 5. Seleccione la ficha **Configuración** para restablecer los recuentos de eventos.
- 6. Notifique al inquilino los objetos cuyos mensajes de servicios de plataforma no se han entregado.

7. Indique al inquilino que vuelva a activar la replicación o notificación fallida actualizando los metadatos o las etiquetas del objeto.

El arrendatario puede volver a enviar los valores existentes para evitar realizar cambios no deseados.

## **Los mensajes de servicios de plataforma no se pueden entregar**

Si el destino encuentra un problema que le impide aceptar mensajes de servicios de plataforma, la operación de cliente en el bloque se realiza correctamente, pero el mensaje de servicios de plataforma no se entrega. Por ejemplo, este error puede ocurrir si se actualizan las credenciales en el destino de modo que StorageGRID ya no pueda autenticarse en el servicio de destino.

Si los mensajes de servicios de plataforma no se pueden entregar debido a un error irrecuperable, la alarma de legado de Total Events (SMTT) se activa en Grid Manager.

## **Rendimiento más lento para las solicitudes de servicio de la plataforma**

El software StorageGRID puede reducir las solicitudes entrantes de S3 para un bloque si la velocidad a la que se envían las solicitudes supera la velocidad a la que el extremo de destino puede recibir las solicitudes. La limitación sólo se produce cuando hay una acumulación de solicitudes que están a la espera de ser enviadas al extremo de destino.

El único efecto visible es que las solicitudes entrantes de S3 tardarán más en ejecutarse. Si empieza a detectar un rendimiento significativamente más lento, debe reducir la tasa de procesamiento o utilizar un extremo con mayor capacidad. Si la acumulación de solicitudes sigue creciendo, las operaciones de S3 del cliente (como SOLICITUDES PUT) fallarán en el futuro.

Las solicitudes de CloudMirror tienen más probabilidades de que se vean afectadas por el rendimiento del extremo de destino, ya que estas solicitudes suelen requerir más transferencia de datos que las solicitudes de integración de búsqueda o notificación de eventos.

## **Las solicitudes de servicio de la plataforma fallan**

Para ver la tasa de fallos de solicitud para servicios de plataforma:

- 1. Seleccione **NODES**.
- 2. Seleccione *site* > **Servicios de plataforma**.
- 3. Vea el gráfico de tasa de errores de solicitud.

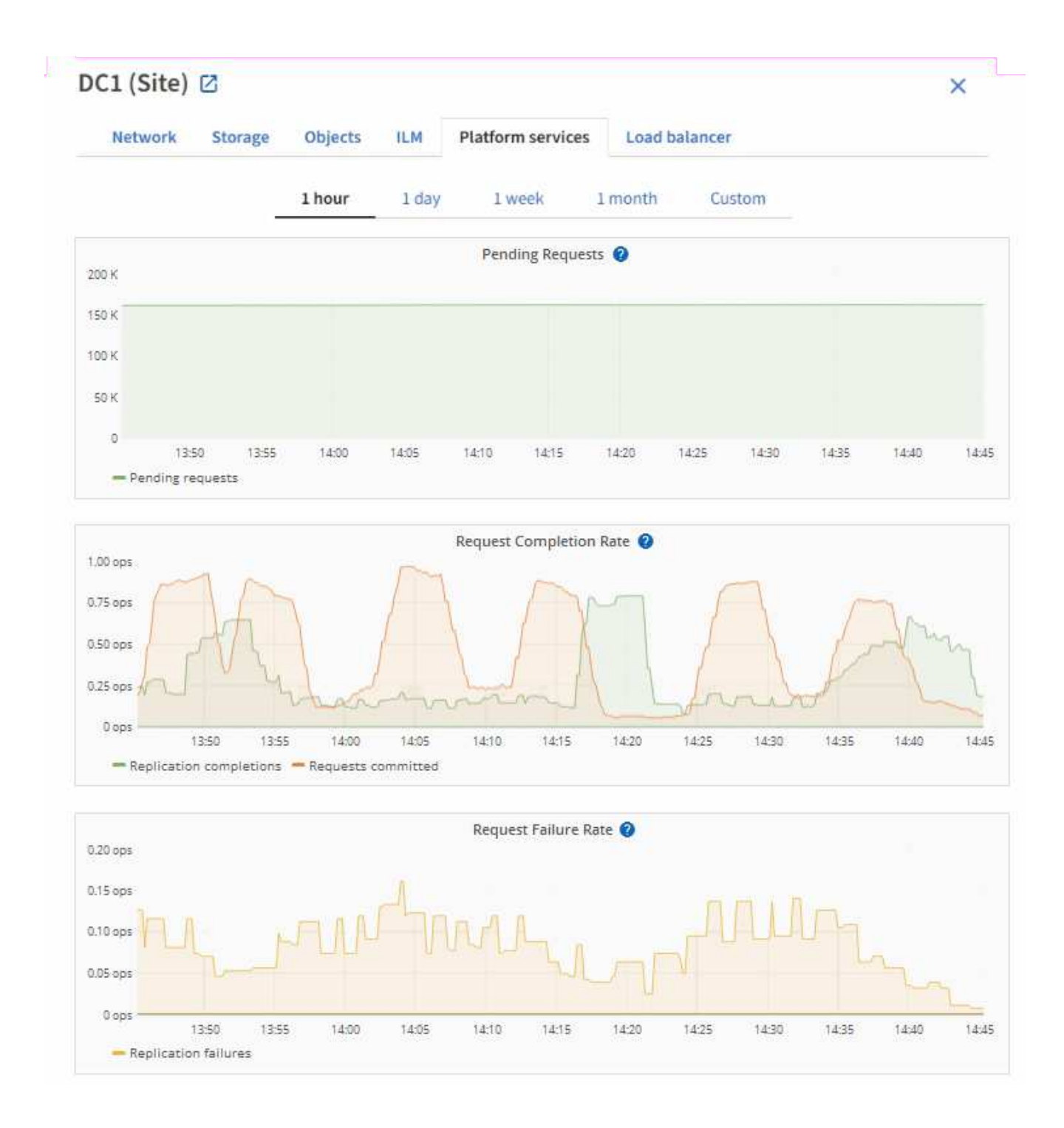

## **Alerta de servicios de plataforma no disponibles**

La alerta **Servicios de plataforma no disponibles** indica que no se pueden realizar operaciones de servicio de plataforma en un sitio porque hay demasiados nodos de almacenamiento con el servicio RSM en ejecución o disponibles.

El servicio RSM garantiza que las solicitudes de servicio de la plataforma se envíen a sus respectivos extremos.

Para resolver esta alerta, determine qué nodos de almacenamiento del sitio incluyen el servicio RSM. (El servicio RSM está presente en los nodos de almacenamiento que también incluyen el servicio ADC). A continuación, asegúrese de que la mayoría simple de estos nodos de almacenamiento esté en funcionamiento y disponible.

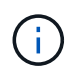

Si se produce un error en más de un nodo de almacenamiento que contiene el servicio RSM de un sitio, perderá las solicitudes de servicio de plataforma pendientes para ese sitio.

## **Orientación adicional para la solución de problemas para extremos de servicios de la plataforma**

Para obtener información adicional, consulte **[Use una cuenta de inquilino](https://docs.netapp.com/es-es/storagegrid-117/tenant/troubleshooting-platform-services-endpoint-errors.html) [›](https://docs.netapp.com/es-es/storagegrid-117/tenant/troubleshooting-platform-services-endpoint-errors.html) [Solucionar problemas de los](https://docs.netapp.com/es-es/storagegrid-117/tenant/troubleshooting-platform-services-endpoint-errors.html) [extremos de servicios de la plataforma](https://docs.netapp.com/es-es/storagegrid-117/tenant/troubleshooting-platform-services-endpoint-errors.html)**.

### **Información relacionada**

• ["Solucionar los problemas del sistema StorageGRID"](https://docs.netapp.com/es-es/storagegrid-117/troubleshoot/index.html)

## <span id="page-20-0"></span>**Gestione S3 Select para cuentas de inquilinos**

Puede permitir que determinados inquilinos S3 usen S3 Select para emitir solicitudes SelectObjectContent en objetos individuales.

S3 Select proporciona una forma eficiente de buscar en grandes cantidades de datos sin tener que implementar una base de datos y recursos asociados para permitir las búsquedas. También reduce el coste y la latencia de la recuperación de datos.

## **¿Qué es S3 Select?**

S3 Select permite que los clientes S3 utilicen solicitudes SelectObjectContent para filtrar y recuperar solo los datos necesarios de un objeto. La implementación de StorageGRID de S3 Select incluye un subconjunto de comandos y funciones de S3 Select.

## **Consideraciones y requisitos para usar S3 Select**

#### **Requisitos de administración de grid**

El administrador de grid debe conceder a los inquilinos la Capacidad Select S3. Seleccione **permitir selección de S3** cuando ["crear un inquilino"](#page-3-0) o. ["edición de un arrendatario"](#page-8-0).

#### **Requisitos de formato de objeto**

El objeto que desea consultar debe tener uno de los siguientes formatos:

- **CSV**. Se puede utilizar tal cual o comprimir en archivos GZIP o bzip2.
- **Parquet**. Requisitos adicionales para objetos de parquet:
	- S3 Select solo admite la compresión en columnas usando GZIP o Snappy. S3 Select no admite la compresión de objetos completos para objetos de parquet.
	- S3 La selección no es compatible con la salida de parquet. Debe especificar el formato de salida como CSV o JSON.
	- El tamaño máximo del grupo de filas sin comprimir es de 512 MB.
	- Debe utilizar los tipos de dato especificados en el esquema del objeto.
	- No puede utilizar los tipos lógicos INTERVAL, JSON, LIST, TIME o UUID.

### **Requisitos de los extremos**

La solicitud SelectObjectContent debe enviarse a un ["Extremo del equilibrador de carga de StorageGRID"](https://docs.netapp.com/es-es/storagegrid-117/admin/configuring-load-balancer-endpoints.html).

Los nodos de administración y puerta de enlace utilizados por el punto final deben ser uno de los siguientes:

- Nodo de dispositivo SG100 o SG1000
- Nodo de software basado en VMware
- Nodo bare metal que ejecuta un kernel con cgroup v2 habilitado

#### **Consideraciones generales**

Las consultas no pueden enviarse directamente a los nodos de almacenamiento.

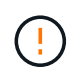

Las solicitudes SelectObjectContent pueden reducir el rendimiento de equilibrio de carga de todos los clientes S3 y todos los inquilinos. Habilite esta función solo cuando sea necesario y solo para inquilinos de confianza.

Consulte ["Instrucciones para usar S3 Select".](https://docs.netapp.com/es-es/storagegrid-117/s3/use-s3-select.html)

Para ver ["Gráficos Grafana"](https://docs.netapp.com/es-es/storagegrid-117/monitor/reviewing-support-metrics.html) Para las operaciones de S3 Select a lo largo del tiempo, seleccione **SUPPORT** > **Tools** > **Metrics** en Grid Manager.

## **Información de copyright**

Copyright © 2024 NetApp, Inc. Todos los derechos reservados. Imprimido en EE. UU. No se puede reproducir este documento protegido por copyright ni parte del mismo de ninguna forma ni por ningún medio (gráfico, electrónico o mecánico, incluidas fotocopias, grabaciones o almacenamiento en un sistema de recuperación electrónico) sin la autorización previa y por escrito del propietario del copyright.

El software derivado del material de NetApp con copyright está sujeto a la siguiente licencia y exención de responsabilidad:

ESTE SOFTWARE LO PROPORCIONA NETAPP «TAL CUAL» Y SIN NINGUNA GARANTÍA EXPRESA O IMPLÍCITA, INCLUYENDO, SIN LIMITAR, LAS GARANTÍAS IMPLÍCITAS DE COMERCIALIZACIÓN O IDONEIDAD PARA UN FIN CONCRETO, CUYA RESPONSABILIDAD QUEDA EXIMIDA POR EL PRESENTE DOCUMENTO. EN NINGÚN CASO NETAPP SERÁ RESPONSABLE DE NINGÚN DAÑO DIRECTO, INDIRECTO, ESPECIAL, EJEMPLAR O RESULTANTE (INCLUYENDO, ENTRE OTROS, LA OBTENCIÓN DE BIENES O SERVICIOS SUSTITUTIVOS, PÉRDIDA DE USO, DE DATOS O DE BENEFICIOS, O INTERRUPCIÓN DE LA ACTIVIDAD EMPRESARIAL) CUALQUIERA SEA EL MODO EN EL QUE SE PRODUJERON Y LA TEORÍA DE RESPONSABILIDAD QUE SE APLIQUE, YA SEA EN CONTRATO, RESPONSABILIDAD OBJETIVA O AGRAVIO (INCLUIDA LA NEGLIGENCIA U OTRO TIPO), QUE SURJAN DE ALGÚN MODO DEL USO DE ESTE SOFTWARE, INCLUSO SI HUBIEREN SIDO ADVERTIDOS DE LA POSIBILIDAD DE TALES DAÑOS.

NetApp se reserva el derecho de modificar cualquiera de los productos aquí descritos en cualquier momento y sin aviso previo. NetApp no asume ningún tipo de responsabilidad que surja del uso de los productos aquí descritos, excepto aquello expresamente acordado por escrito por parte de NetApp. El uso o adquisición de este producto no lleva implícita ninguna licencia con derechos de patente, de marcas comerciales o cualquier otro derecho de propiedad intelectual de NetApp.

Es posible que el producto que se describe en este manual esté protegido por una o más patentes de EE. UU., patentes extranjeras o solicitudes pendientes.

LEYENDA DE DERECHOS LIMITADOS: el uso, la copia o la divulgación por parte del gobierno están sujetos a las restricciones establecidas en el subpárrafo (b)(3) de los derechos de datos técnicos y productos no comerciales de DFARS 252.227-7013 (FEB de 2014) y FAR 52.227-19 (DIC de 2007).

Los datos aquí contenidos pertenecen a un producto comercial o servicio comercial (como se define en FAR 2.101) y son propiedad de NetApp, Inc. Todos los datos técnicos y el software informático de NetApp que se proporcionan en este Acuerdo tienen una naturaleza comercial y se han desarrollado exclusivamente con fondos privados. El Gobierno de EE. UU. tiene una licencia limitada, irrevocable, no exclusiva, no transferible, no sublicenciable y de alcance mundial para utilizar los Datos en relación con el contrato del Gobierno de los Estados Unidos bajo el cual se proporcionaron los Datos. Excepto que aquí se disponga lo contrario, los Datos no se pueden utilizar, desvelar, reproducir, modificar, interpretar o mostrar sin la previa aprobación por escrito de NetApp, Inc. Los derechos de licencia del Gobierno de los Estados Unidos de América y su Departamento de Defensa se limitan a los derechos identificados en la cláusula 252.227-7015(b) de la sección DFARS (FEB de 2014).

#### **Información de la marca comercial**

NETAPP, el logotipo de NETAPP y las marcas que constan en <http://www.netapp.com/TM>son marcas comerciales de NetApp, Inc. El resto de nombres de empresa y de producto pueden ser marcas comerciales de sus respectivos propietarios.